# ASR 1000 Series - Identificação e solução de problemas de travamentos do roteador <u>r</u>

# **Contents**

**[Introduction](#page-0-0) [Prerequisites](#page-0-1) [Requirements](#page-0-2)** [Componentes Utilizados](#page-0-3) **[Conventions](#page-1-0)** [Travamentos dos roteadores de serviços de agregação Cisco ASR 1000 Series](#page-1-1) [Tipos de travamento](#page-1-2) [Obtenha informações sobre o travamento](#page-2-0) [Arquivo Crashinfo](#page-2-1) [Arquivo de despejo do núcleo](#page-3-0) [Travamento de IOSD](#page-4-0) [Travamento do driver SPA](#page-6-0) [Travamento do processo do Cisco IOS XE](#page-6-1) [Travamento de microcódigo do processador de fluxo quântico da Cisco](#page-7-0) [Travamento do kernel Linux](#page-8-0) [Informações a serem coletadas se você abrir um pedido de serviço de TAC](#page-8-1) [Informações Relacionadas](#page-9-0)

# <span id="page-0-0"></span>**Introduction**

Este documento fornece informações sobre como solucionar problemas de travamentos nos Cisco<sup>®</sup> ASR 1000 Series Aggregation Services Routers.

## <span id="page-0-1"></span>**Prerequisites**

### <span id="page-0-2"></span>**Requirements**

Não existem requisitos específicos para este documento.

### <span id="page-0-3"></span>Componentes Utilizados

As informações neste documento são baseadas nestas versões de software e hardware:

- Todos os roteadores de serviços de agregação Cisco ASR 1000 Series, incluindo 1002, 1004 e 1006.
- Todas as versões do software Cisco IOS XE que suportam os Cisco ASR 1000 Series

Aggregation Services Routers.

The information in this document was created from the devices in a specific lab environment. All of the devices used in this document started with a cleared (default) configuration. If your network is live, make sure that you understand the potential impact of any command.

### <span id="page-1-0"></span>**Conventions**

Consulte as [Convenções de Dicas Técnicas da Cisco para obter mais informações sobre](//www.cisco.com/en/US/tech/tk801/tk36/technologies_tech_note09186a0080121ac5.shtml) [convenções de documentos.](//www.cisco.com/en/US/tech/tk801/tk36/technologies_tech_note09186a0080121ac5.shtml)

## <span id="page-1-1"></span>Travamentos dos roteadores de serviços de agregação Cisco ASR 1000 Series

### <span id="page-1-2"></span>Tipos de travamento

Os Cisco ASR 1000 Series Aggregation Services Routers apresentam o software Cisco IOS XE como sua arquitetura de software. Baseado no Software Cisco IOS, o Software Cisco IOS XE é um sistema operacional modular construído em um kernel Linux em um Route Processor (RP), Embedded Services Processor (ESP) ou SPA Interface Processor (SIP). O daemon do IOS (IOSD) e outros processos do IOS XE são executados no kernel Linux, portanto, há vários tipos de travamentos mostrados na Tabela 1 nos Cisco ASR 1000 Series Aggregation Services Routers.

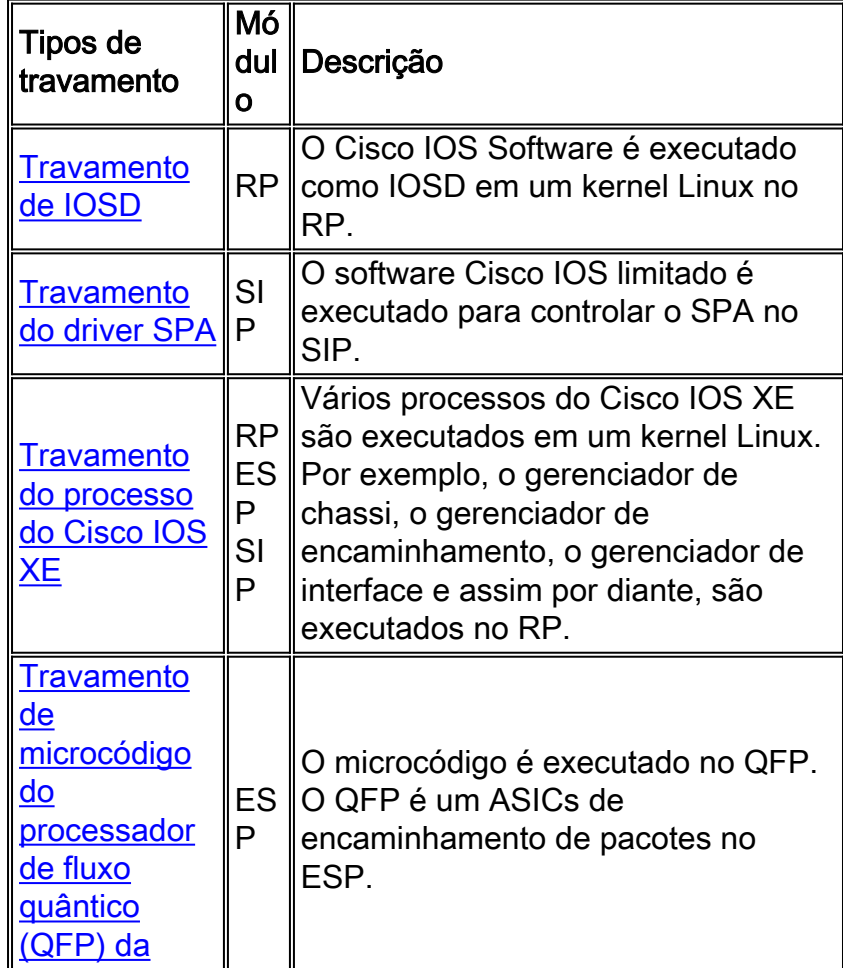

#### Tabela 1 - Tipos de travamentos

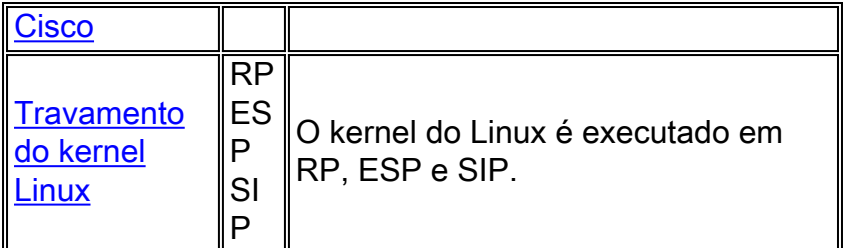

### <span id="page-2-0"></span>Obtenha informações sobre o travamento

Se você encontrar uma recarga inesperada do módulo, certifique-se de que a saída do console, o diretório do arquivo crashinfo e o diretório do arquivo de dump central estejam disponíveis para solução de problemas. Para determinar a causa, a primeira etapa é coletar o maior número possível de informações sobre o problema. Essas informações são necessárias para determinar a causa do problema:

- Logs de console Para obter mais informações, consulte <u>[Aplicando as configurações](//www.cisco.com/en/US/tech/tk801/tk36/technologies_tech_note09186a0080094465.shtml)</u> [corretas do emulador de terminal para conexões de console](//www.cisco.com/en/US/tech/tk801/tk36/technologies_tech_note09186a0080094465.shtml).
- $\bullet$  Informações de Syslog Se você configurou o roteador para enviar logs a um Servidor syslog, poderá obter informações sobre o que aconteceu. Para obter detalhes, consulte Como configurar dispositivos Cisco para Syslog.
- $\bullet$  show platform O comando show platform exibe o status de RPs, ESPs, SPAs e fontes de alimentação.
- $\bullet$  show tech-support O comando show tech-support é uma compilação de vários comandos diferentes que incluem show version e show running-config. Quando um roteador está com problemas, o engenheiro do Cisco Technical Assistance Center (TAC) geralmente solicita essas informações para solucionar o problema de hardware. Você deve coletar o comando show tech-support antes de recarregar ou desligar o ciclo, pois essas ações podem causar perda de informações sobre o problema.Observação: o comando show tech-support não inclui os comandos show platform ou show logging.
- Boot Sequence Information A sequência de inicialização completa se o roteador apresentar erros de inicialização.
- Arquivo crashinfo (se disponível) Consulte a seção [Crashinfo File](#page-2-1).
- Core Dump file (se disponível) Consulte a seção [Core Dump File.](#page-3-0)
- Arquivo Tracelog (se disponível) Nos Cisco ASR 1000 Series Aggregation Services Routers, os registros de rastreamento dos processos do Cisco IOS XE são gerados em harddisk:tracelogs (ASR 1006 ou ASR 1004) ou bootflash:tracelogs (ASR 10000 2) no RP ativo. Quando os processos do Cisco IOS XE travam, o engenheiro do Cisco TAC geralmente pede para coletar essas informações para solucionar o problema.

## <span id="page-2-1"></span>Arquivo Crashinfo

Quando o driver IOSD ou SPA trava, um arquivo crashinfo é gerado no local mostrado na Tabela 2.

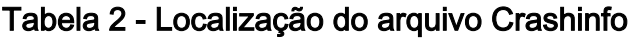

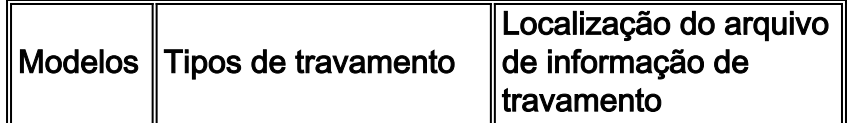

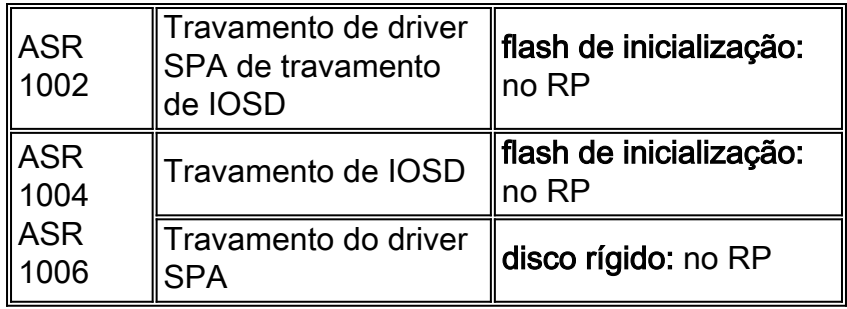

A Tabela 3 exibe os nomes dos arquivos crashinfo.

#### Tabela 3 - Nome do arquivo Crashinfo

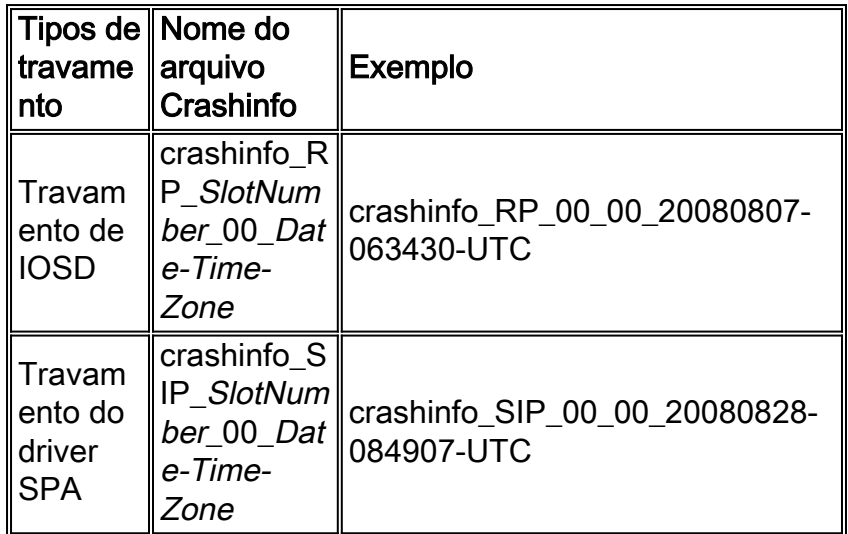

### <span id="page-3-0"></span>Arquivo de despejo do núcleo

Quando um processo trava, você pode encontrar um arquivo de dump central no local mostrado na Tabela 4. Um dump central é uma cópia completa da imagem de memória do processo. Recomenda-se que você salve os arquivos de dump central até que a solução de problemas seja concluída. Isso ocorre porque um dump central inclui muito mais informações sobre um problema de travamento do que um arquivo crashinfo e é necessário para uma investigação profunda. No caso do roteador Cisco ASR 1002, já que ele não tem um disco rígido: um arquivo de dump central é gerado em bootflash:core/.

#### Tabela 4 - Localização do arquivo de despejo principal

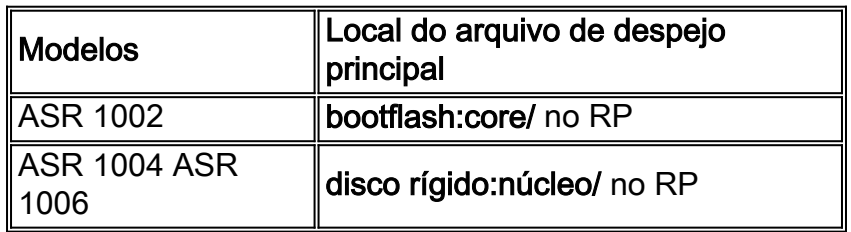

Não apenas o dump central do RP, mas o dump central dos processos ESP ou SIP são gerados no mesmo local. No caso do roteador Cisco ASR 1006, você deve verificar o mesmo local do RP em standby porque ele era o RP ativo quando o problema ocorreu.

#### Tabela 5 - Nome do arquivo de despejo principal

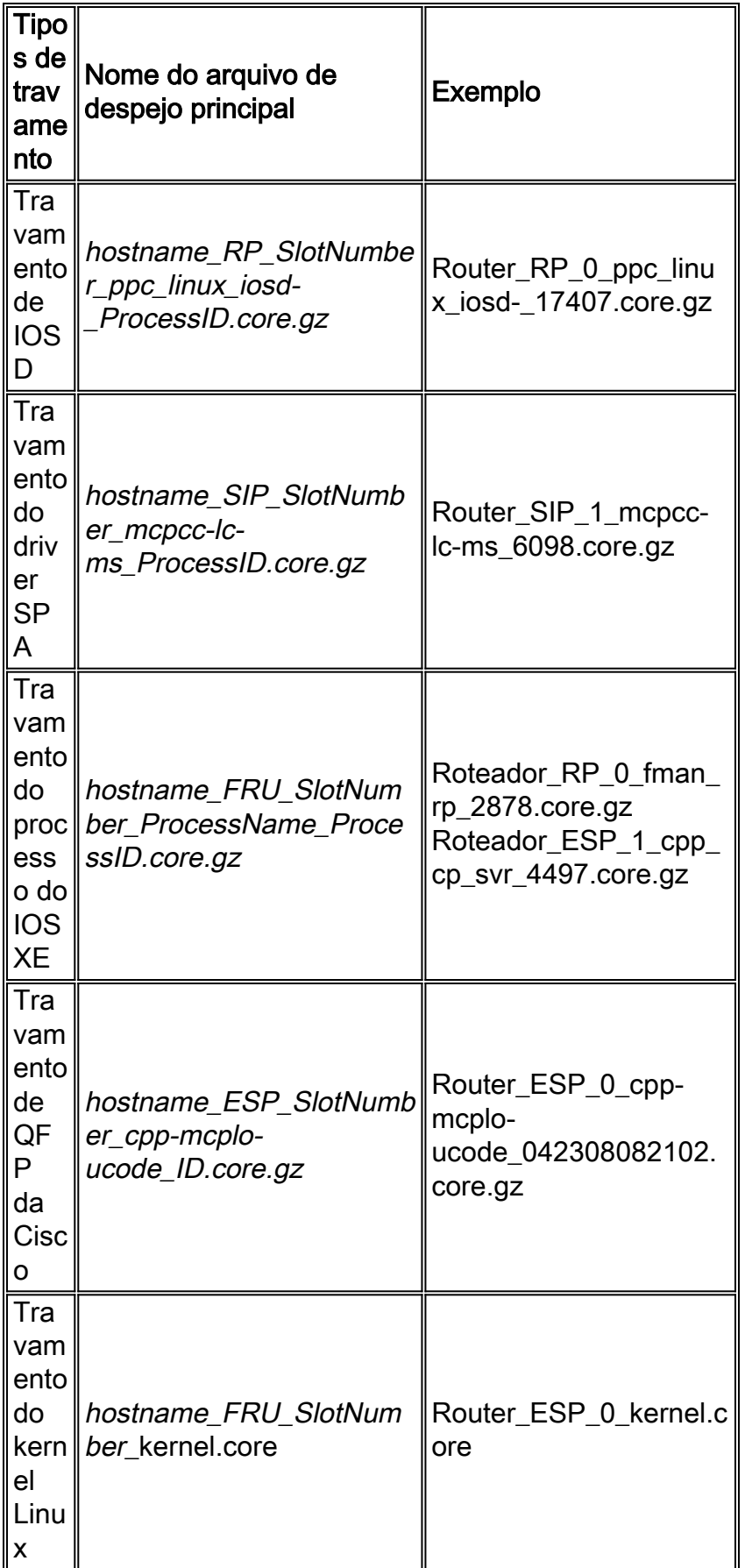

# <span id="page-4-0"></span>Travamento de IOSD

O IOS Daemon (IOSD) é executado como seu próprio processo Linux (ppc\_linux\_iosd-) no RP. No modo IOS duplo (Cisco ASR 1002 Router e Cisco ASR 1004 Router somente), dois IOSDs

são executados no RP.

Para identificar um travamento de IOSD, localize a saída de exceção abaixo no console. No caso de um Cisco ASR 1002 Router ou Cisco ASR 1004 Crash sem modo IOS duplo, a caixa é recarregada. No caso de um Cisco ASR 1002 Router ou um Cisco ASR 1004 Router travar com modo IOS duplo, o IOSD é comutado no RP. No caso de um travamento do roteador Cisco ASR 1006, o RP é comutado e um novo RP em standby é recarregado.

```
Exception to IOS Thread:
Frame pointer 2C111978, PC = 1029ED60
ASR1000-EXT-SIGNAL: U_SIGSEGV(11), Process = Exec
-Traceback= 1#106b90f504fce8544ce4979667ec2d5d
    :10000000+29ED60 :10000000+29ECB4 :10000000+2A1A9C
:10000000+2A1DAC :10000000+492438 :10000000+1C22DC0
    :10000000+4BBBE0
Fastpath Thread backtrace:
-Traceback= 1#106b90f504fce8544ce4979667ec2d5d
    c:BC16000+C2AF0 c:BC16000+C2AD0
iosd_unix:BD73000+111DC pthread:BA1B000+5DA0
Auxiliary Thread backtrace:
-Traceback= 1#106b90f504fce8544ce4979667ec2d5d
   pthread:BA1B000+95E4 pthread:BA1B000+95C8
c:BC16000+D7294 iosd_unix:BD73000+1A83C
    pthread:BA1B000+5DA0
PC = 0x1029ED60 LR = 0x1029ECB4 MSR = 0x0002D000CTR = 0x0BD83C2C XER = 0x20000000
R0 = 0x00000000 R1 = 0x2C111978 R2 = 0x2C057890 R3 = 0x00000034R4 = 0x000000B4 R5 = 0x0000003C R6 = 0x2C111700 R7 = 0x00000000
R8 = 0x12B04780 R9 = 0x00000000 R10 = 0x2C05048C R11 = 0x00000050
R12 = 0x22442082 R13 = 0x13B189AC R14 = 0x00000000 R15 = 0x00000000R16 = 0 \times 00000000 R17 = 0 \times 00000001 R18 = 0 \times 00000000 R19 = 0 \times 000000000R20 = 0x00000000 R21 = 0x00000000 R22 = 0x00000000 R23 = 0x00000001R24 = 0x00000001 R25 = 0x34409AD4 R26 = 0x00000000 R27 = 0x2CE88448R28 = 0 \times 00000001 R29 = 0 \times 00000000 R30 = 0 \times 3467 AOFC R31 = 0 \times 2C1119B8
Writing crashinfo to bootflash:crashinfo_RP_00_00_20080904-092940-UTC
Buffered messages: (last 4096 bytes only)
...
```
Quando o IOSD trava, o arquivo crashinfo e o arquivo de dump central são gerados no RP.

Router#**dir bootflash:** Directory of bootflash:

bootflash:crashinfo\_RP\_00\_00\_20080904-092940-UTC

Router#**dir harddisk:core** Directory of harddisk:core/

3620877 -rw- 10632280 Sep 4 2008 09:31:00 +00:00 Router\_RP\_0\_ppc\_linux\_iosd-\_17407.core.gz

## <span id="page-6-0"></span>Travamento do driver SPA

Os drivers SPA têm funções IOS limitadas para controle SPA e são executados no SIP devido ao processo mcpcc-lc-ms e a um dos processos do Cisco IOS XE. Você pode identificar o travamento do driver SPA se descobrir que o processo mcpcc-lc-ms está suspenso. Após o travamento do driver SPA, o SPA é recarregado.

```
Aug 28 08:52:12.418: %PMAN-3-PROCHOLDDOWN: SIP0:
   pman.sh: The process mcpcc-lc-ms has been helddown (rc 142)
Aug 28 08:52:12.425: %ASR1000_OIR-6-REMSPA:
   SPA removed from subslot 0/0, interfaces disabled
Aug 28 08:52:12.427: %SPA_OIR-6-OFFLINECARD:
   SPA (SPA-1X10GE-L-V2) offline in subslot 0/0
Aug 28 08:52:13.131: %ASR1000_OIR-6-INSSPA:
   SPA inserted in subslot 0/0
Aug 28 08:52:19.060: %LINK-3-UPDOWN: SIP0/0:
   Interface EOBC0/1, changed state to up
Aug 28 08:52:20.064: %SPA_OIR-6-ONLINECARD:
   SPA (SPA-1X10GE-L-V2) online in subslot 0/0
```
Quando o driver SPA trava, o arquivo crashinfo e o arquivo core dump são gerados no RP.

### Router#**dir harddisk:**

Directory of harddisk:/

 14 -rw- 224579 Aug 28 2008 08:52:06 +00:00 crashinfo\_SIP\_00\_00\_20080828-085206-UTC

#### Router#**dir harddisk:core**

Directory of harddisk:/core/

```
4653060 -rw- 1389762 Aug 28 2008 08:52:12 +00:00
   Router_SIP_0_mcpcc-lc-ms_6985.core.gz
```
## <span id="page-6-1"></span>Travamento do processo do Cisco IOS XE

Os processos do Cisco IOS XE são executados em um kernel Linux no RP, ESP e SIP. A Tabela 6 lista seus principais processos. Se ocorrer um travamento, o módulo será recarregado.

#### Tabela 6 - Principais processos do Cisco IOS XE

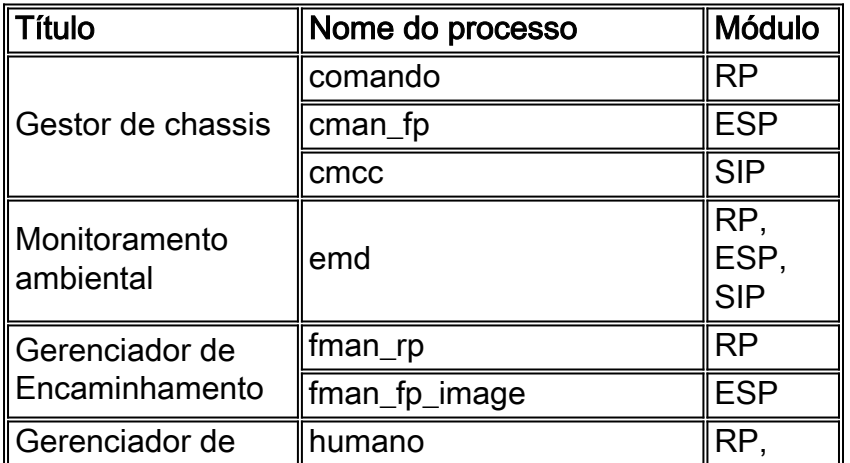

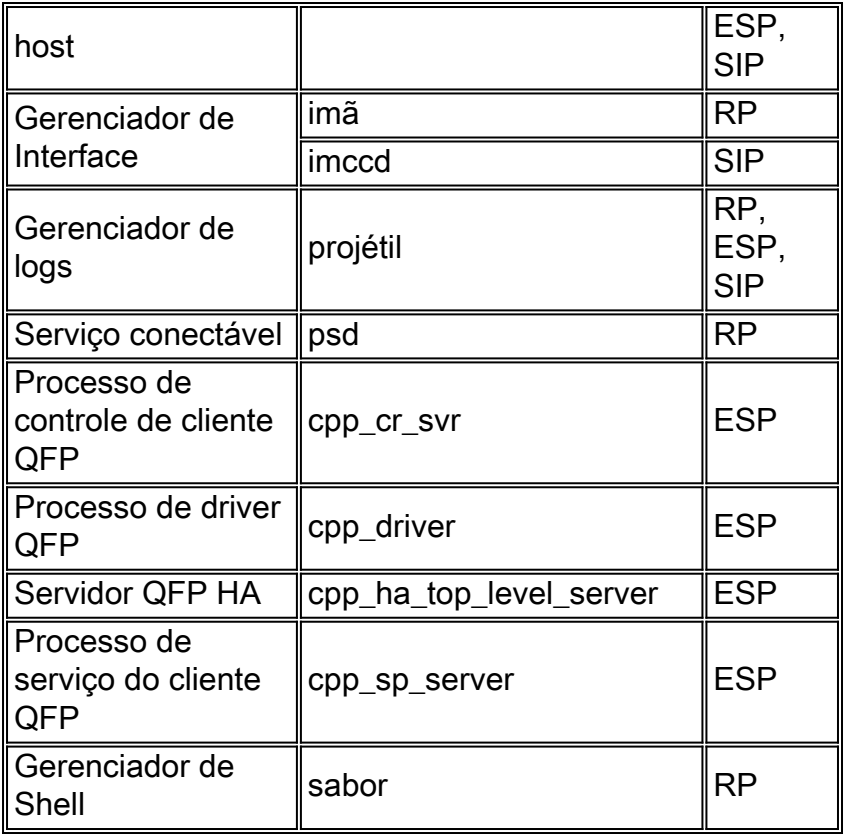

Caso o processo cpp\_cp\_svr trave em um ESP do roteador Cisco ASR 1006, essa mensagem pode aparecer no console.

```
Jan 24 23:37:06.644 JST: %PMAN-3-PROCHOLDDOWN:
   F0: pman.sh: The process cpp_cp_svr has been helddown (rc 134)
Jan 24 23:37:06.727 JST: %PMAN-0-PROCFAILCRIT: F0: pvp.sh:
   A critical processcpp_cp_svr has failed (rc 134)
Jan 24 23:37:11.539 JST: %ASR1000_OIR-6-OFFLINECARD:
   Card (fp) offline in slot F0
```
Você pode encontrar o arquivo de despejo central no disco rígido:core/.

Router#**dir harddisk:core** Directory of harddisk:/core/ 1032194 -rw- 38255956 Jan 24 2009 23:37:06 +09:00

Router\_ESP\_0\_cpp\_cp\_svr\_4714.core.gz

O tracelog do processo pode incluir saídas úteis.

```
Router#dir harddisk:tracelogs/cpp_cp*
Directory of harddisk:tracelogs/
4456753 -rwx 24868 Jan 24 2009 23:37:15 +09:00
```
cpp\_cp\_F0-0.log.4714.20090124233714

## <span id="page-7-0"></span>Travamento de microcódigo do processador de fluxo quântico da **Cisco**

A Cisco projetou o Cisco Quantum Flow Processor como arquitetura de hardware e software. A primeira geração reside em dois pedaços de silício; as gerações posteriores podem ser soluções de chip único que aderem à mesma arquitetura de software descrita aqui. O termo "processador Cisco QuantumFlow" refere-se somente à arquitetura geral de hardware e software do processador de rede.

Quando o código QFP trava, o ESP é recarregado. Para identificar o travamento do código QFP, localize essa saída no console ou no arquivo de dump central do código cpp-mcplo-ucode:

Dec 17 05:50:26.417 JST: %IOSXE-3-PLATFORM: F0: cpp\_cdm: CPP crashed, core file /tmp/corelink/ Router\_ESP\_0\_cpp-mcplo-ucode\_121708055026.core.gz Dec 17 05:50:28.206 JST: %ASR1000\_OIR-6-OFFLINECARD: Card (fp) offline in slot F0

Você pode encontrar o arquivo de despejo central.

Router#**dir harddisk:core** Directory of harddisk:core/ 3719171 -rw- 1572864 Dec 17 2008 05:50:31 +09:00 Router\_ESP\_0\_cpp-mcplo-ucode\_121708055026.core.gz

## <span id="page-8-0"></span>Travamento do kernel Linux

No Cisco ASR 1000 Series, um kernel Linux é executado em RP, ESP e SIP. Quando um kernel do Linux trava, o módulo é recarregado sem a saída de travamento. Após a inicialização novamente, você pode identificar o travamento do kernel do Linux se encontrar o arquivo de dump central do kernel do Linux. O tamanho do arquivo núcleo do kernel pode ser superior a 100 MB.

```
Router#dir harddisk:core
Directory of harddisk:/core/
```
393230 ---- 137389415 Dec 19 2008 01:19:40 +09:00 Router\_RP\_0\_kernel\_20081218161940.core

## <span id="page-8-1"></span>Informações a serem coletadas se você abrir um pedido de serviço de TAC

Se você ainda precisar de assistência depois de seguir as etapas acima e desejar abrir uma solicitação de serviço no Cisco TAC, inclua estas informações para solucionar problemas de um travamento de roteador:

- Solução de problemas executada antes de abrir a solicitação de serviço
- $\bullet$  A saída do comando show platform (se possível, no modo de ativação)
- A saída do comando show logging ou a captura do

console, se disponível

- A saída do comando show tech-support (se possível, no modo de ativação)
- O arquivo crashinfo (se presente)

• O arquivo de despejo principal (se presente) Anexe os dados coletados à sua solicitação de serviço em formato de texto simples (.txt) não compactado. Você pode anexar informações à sua solicitação de serviço se carregá-las com a [ferramenta TAC Service Request](//www.cisco.com/tac/casequery) (somente clientes [registrados](//tools.cisco.com/RPF/register/register.do)) . Se você não puder acessar a ferramenta Solicitação de serviço, poderá anexar as informações relevantes à sua solicitação de serviço se enviá-las para attach@cisco.com com o número do caso na linha de assunto da sua mensagem. Observação: não recarregue ou desligue o roteador manualmente antes de coletar essas informações, a menos que seja necessário solucionar um travamento do roteador porque isso pode causar a perda de informações importantes necessárias para determinar a causa raiz do problema.

# <span id="page-9-0"></span>Informações Relacionadas

- [Página de Suporte do Produto](//www.cisco.com/web/psa/products/index.html?referring_site=bodynav)
- [Troubleshooting de Travamentos de Roteador](//www.cisco.com/en/US/products/hw/iad/ps397/products_tech_note09186a00800b4447.shtml?referring_site=bodynav)
- [Obtendo informações a partir do arquivo de informação de travamento](//www.cisco.com/en/US/products/hw/routers/ps167/products_tech_note09186a00800a6743.shtml?referring_site=bodynav)
- [Suporte ao produto dos roteadores de serviços de agregação Cisco ASR 1000 Series](//www.cisco.com/en/US/products/ps9343/tsd_products_support_series_home.html?referring_site=bodynav)
- **[Suporte Técnico e Documentação Cisco Systems](//www.cisco.com/cisco/web/support/index.html?referring_site=bodynav)**